# **Application Note**

Aufnahme eines DMX Signals mit dem DMX-Configurator 4PIXX und dem ArtNet-DMX STAGE-PROFI 1.1

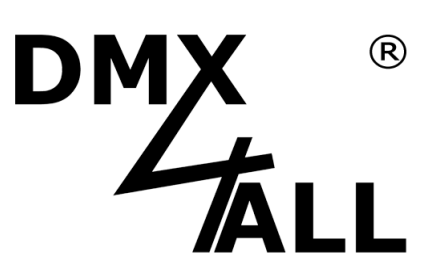

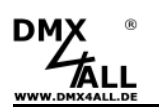

#### **Beschreibung**

Der **DMX-Configurator 4PIXX** kann zusammen mit dem **ArtNet-DMX STAGE-PROFI 1.1** Interface ein beliebiges DMX-Signal aufnehmen und für die Wiedergabe speichern.

## **DMX Signal aufzeichnen**

Für die Aufnahme eines DMX-Signals wird ein ArtNet-DMX STAGE-PROFI 1.1 mit einem XLR-Adapter MALE-MALE (z.B. NEUTRIK NA3MM) benötigt.

Das ArtNet-DMX STAGE-PROFI 1.1 muss als DMX-INPUT konfiguriert werden, welches über das Webinterface vorgenommen wird.

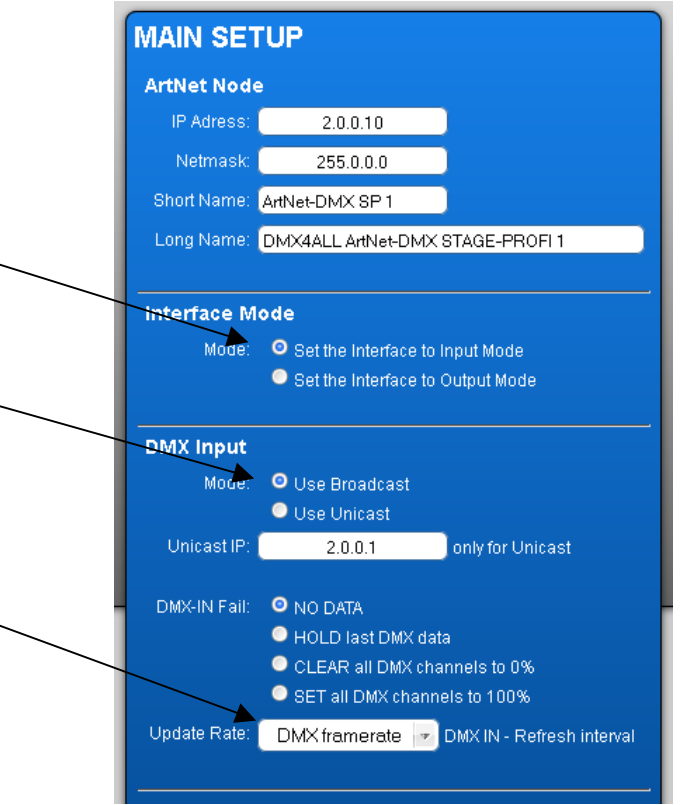

Die Einstellungen müssen mit SAVE gespeichert werden.

Das DMX-Signal wird mit Hilfe des XLR-Adapter an das ArtNet-DMX STAGE-PROFI 1.1 geführt. Dieses nimmt nun die DMX-Daten entgegen und sendet diese per ArtNet über das Netzwerk.

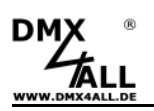

Für die Aufnahme der DMX-Daten wird die Software DMX-Configurator 4PIXX auf einem mit dem Netzwerk verbundenen PC gestartet.

In den Settings (Menüpunkt **Settings***→***DMX-Configurator settings**) muss dem DMX-Universe 1 IN das ArtNet-DMX STAGE-PROFI 1.1 als Datenquelle zugewiesen werden.

Wählen Sie **Multi Interface** aus und klicken anschließend auf das **Universe 1 IN**. Dann rechtsklicken und **Change** auswählen.

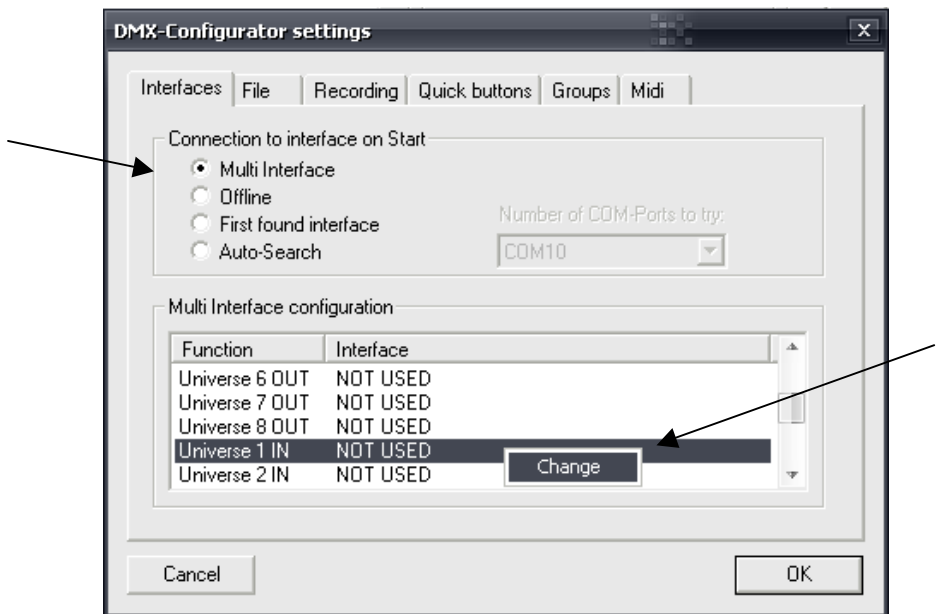

Es öffnet sich ein Dialog in dem das Interface ausgewählt wird. Im Beispiel ist es: ArtNet IN – ArtNet-DMX SP 1

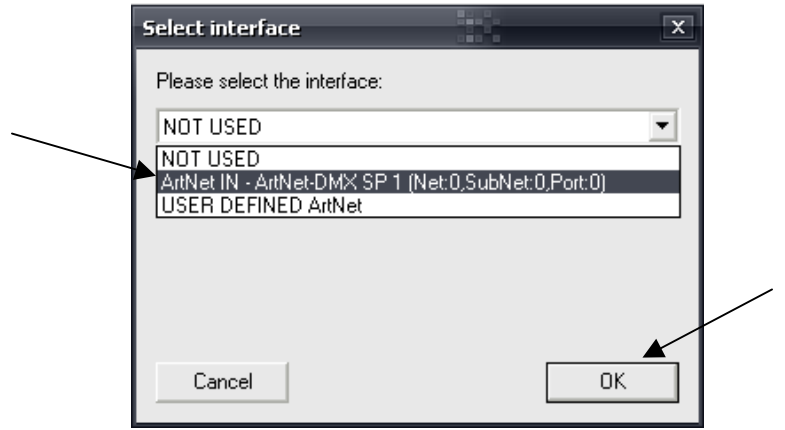

Bestätigen Sie die Auswahl mit **OK**

Das ausgewählte Interface wird in die Liste übernommen.

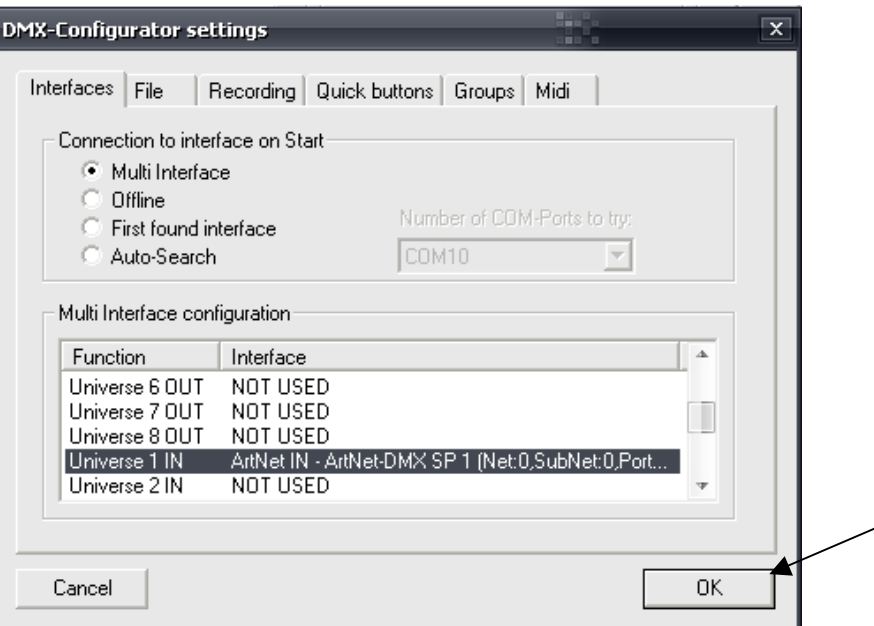

Bestätigen Sie erneut mit **OK**

Um die Aufnahme des DMX-Signals zu beginnen klicken Sie auf

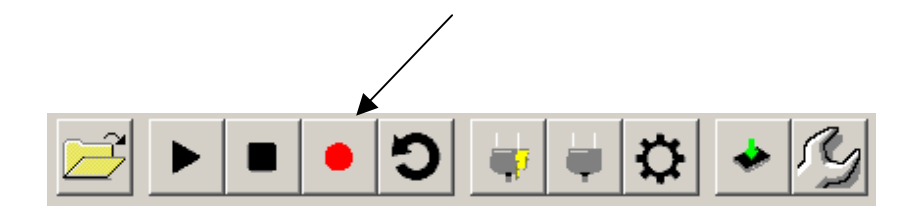

Um die Aufnahme zu beenden klicken Sie erneut auf **...** oder auf

Während der Aufnahme wird die aktuelle Zahl der aufgenommenen Steps (Stepcount) unter Scene Info angezeigt.

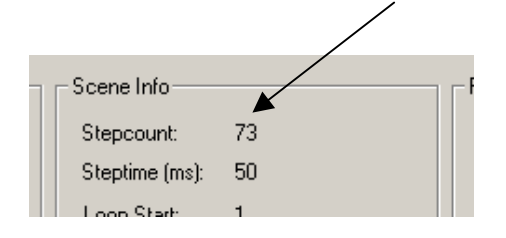

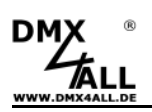

╱╲

## **DMX Signal wiedergeben**

Die aufgenommenen DMX-Daten werden als Scene mit dem Namen Record gespeichert die aus den aufgenommenen Steps besteht.

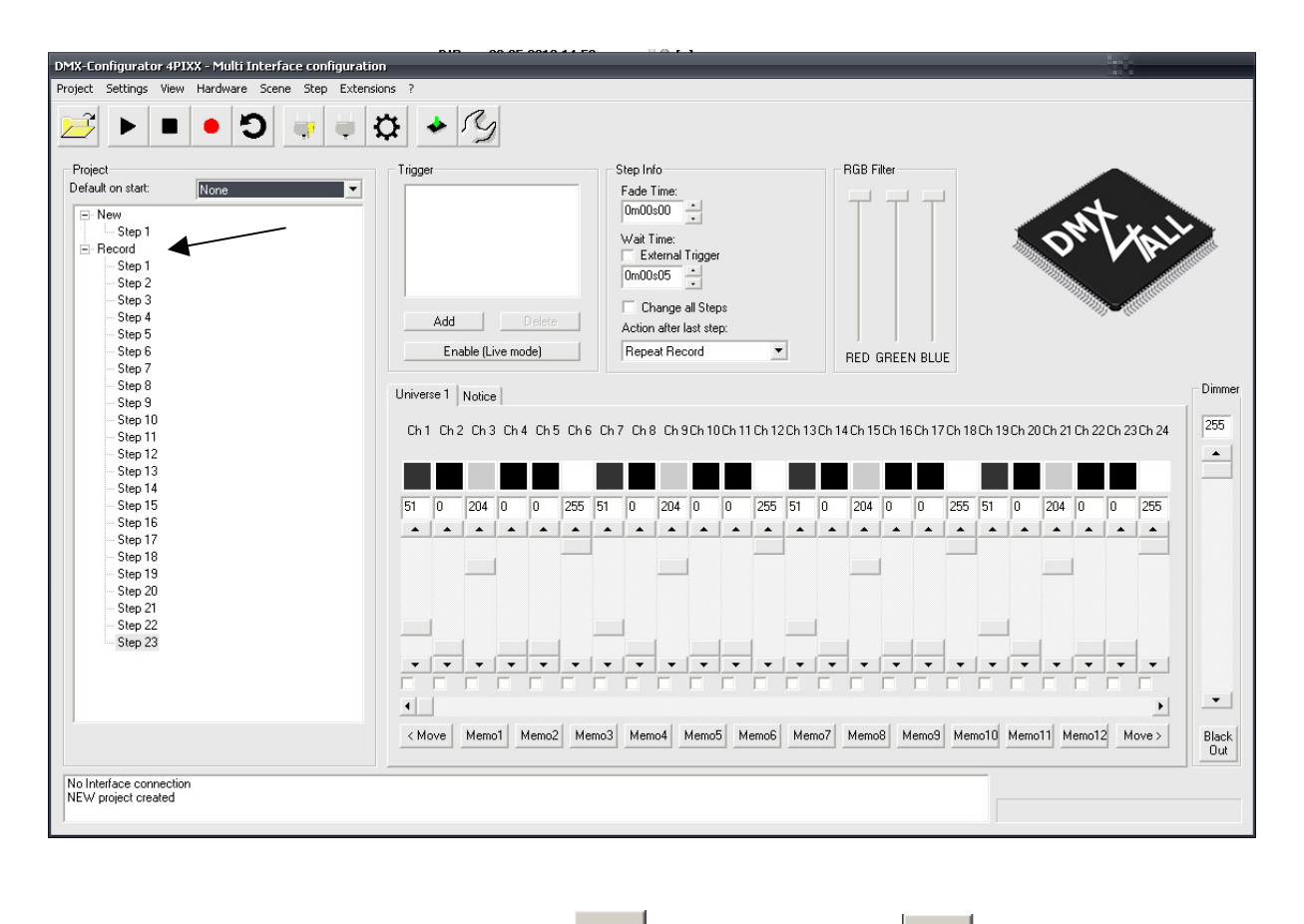

Die Wiedergabe der Scene kann mit gestartet und mit **beendet werden.** 

Die Wiedergabe der aufgenommenen Scene erfolgt auf dem Interface welches in den Settings unter Universe 1 OUT angegeben ist.

Soll die Ausgabe des DMX-Signals auf dem gleichen ArtNet-DMX STAGE-PROFI 1.1 erfolgen so muss dieses über den Webbrowser als DMX-OUTPUT konfiguriert werden und dann in den Settings unter Universe 1 OUT angegeben werden.

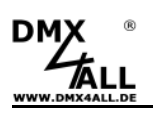

#### **Aufgenommene Scene loopen**

Nachdem von einer externen Quelle eine Scene aufgenommenn wurde ist in den meisten Fällen eine Wiedergabe als Loop gewünscht.

Bei einer Wiedergabe der aufgenommenen Steps besteht zwischen dem letzten und dem ersten Step in der Regel ein sichtbarer Übergang der bei jedem Loop auffällt.

Mit der Funktion **Search Loop** die über Rechtsklick auf den Scenennamen oder in der Toolbar mit **D** zur Verfügung steht wird nach einem nicht sichtbaren Loop innerhalb der Steps gesucht.

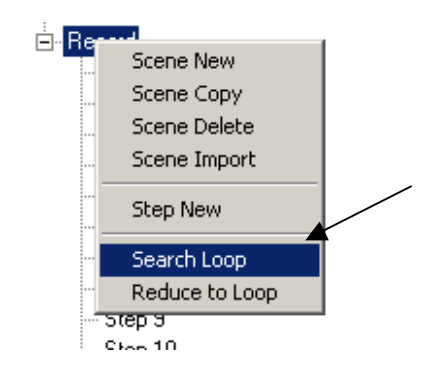

Die Loop Parameter geben an, welche Anforderungen ein Loop haben soll.

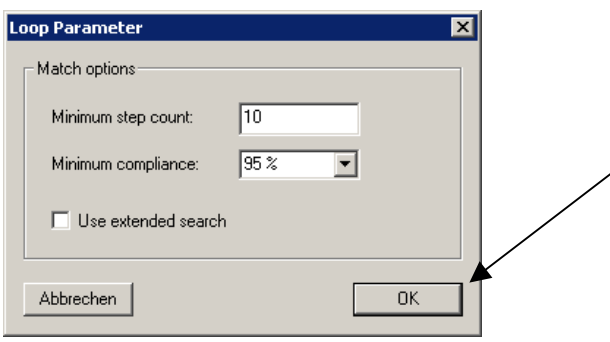

Nachdem die Fuktion Search Loop beendet ist wird das Ergebnis in den Status-Informationen angezeigt.

Wird nun eine Wiedergabe der Scene kann mit **Graubs** gestartet so wird nur der Loop wiedergegeben. Damit lässt sich das Ergebnis überprüfen.

Mit der Funktion **Reduce to Loop** die über Rechtsklick auf den Scenennamen erreichbar ist werden alle nicht im Loop enthaltenen Steps gelöscht.

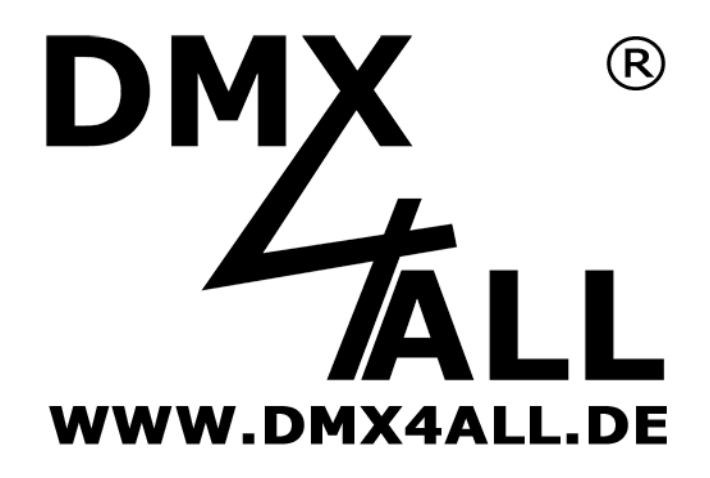

DMX4ALL GmbH Reiterweg 2A D-44869 Bochum Germany

© Copyright 2013 DMX4ALL GmbH

Alle Rechte vorbehalten. Kein Teil dieses Handbuches darf in irgendeiner Form (Fotokopie, Druck, Mikrofilm oder in einem anderen Verfahren) ohne ausdrückliche schriftliche Genehmigung reproduziert oder unter Verwendung elektronischer Systeme verarbeitet, vervielfältigt oder verbreitet werden.

Alle in diesem Handbuch enthaltenen Informationen wurden mit größter Sorgfalt und nach bestem Wissen zusammengestellt. Dennoch sind Fehler nicht ganz auszuschließen.

Aus diesem Grund sehen wir uns dazu veranlasst, darauf hinzuweisen, dass wir weder eine Garantie noch die juristische Verantwortung oder irgendeine Haftung für Folgen, die auf fehlerhafte Angaben zurückgehen, übernehmen können. Dieses Dokument enthält keine zugesicherten Eigenschaften. Die Anleitung und die Eigenschaften können jederzeit und ohne vorherige Ankündigung geändert werden.